### Manual de Inscripción para proceso de

# **Admisión**

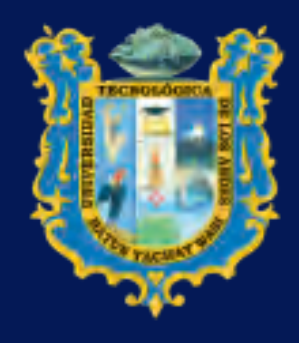

**Chiversidad** Tecnológica de los Andes

### Semestre Académico 2024 - I

## Universidad Tecnológica de los **Andes**

La Universidad Tecnológica de los Andes inició su funcionamiento por decisión popular del pueblo de Abancay el 23 de septiembre de 1978, con la denominación de Universidad Particular de Apurímac, oficializada por Ley 23852 de fecha 07 de junio de 1984, durante el gobierno del Presidente Fernando Belaúnde Terry.

Con la Ley 25266, se prorroga en proceso de organización de la Universidad hasta el 30 de junio de 1994, mediante Ley Nro. 26280 del 05 de enero de 1994 se cambia el nombre de Universidad Particular de Apurímac por UNIVERSIDAD TECNOLÓGICA DE LOS ANDES (UTEA), denominación con la que actualmente viene funcionando.

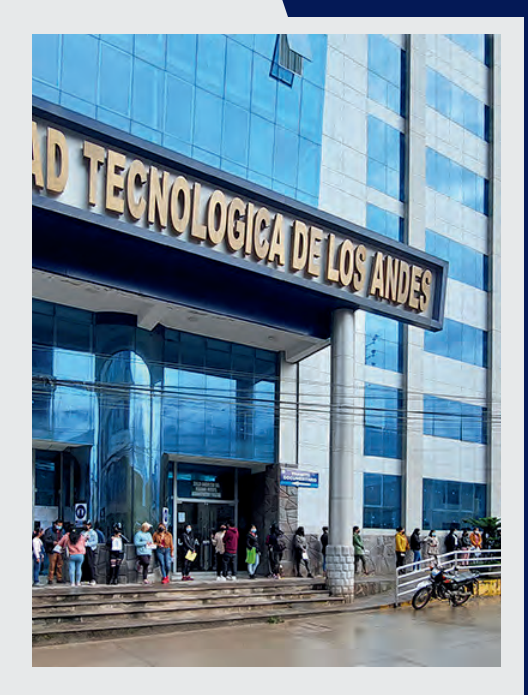

*UTEA*

En virtud a la Ley de Creación, es una institución educativa superior, autónoma, democrática y descentralizada, con personería jurídica de derecho privado y sin fines de lucro, gestado por el pueblo abanquino con el fin primordial e ineludible de promover el desarrollo humano sostenible y mejores condiciones de vida cultural, económico y social en esta región y en el país, provisionalmente funcionó hasta el 06 de noviembre de 1998, fecha a partir del cual logra la autorización definitiva de funcionamiento mediante Resolución Nro. 025-98-ANR.

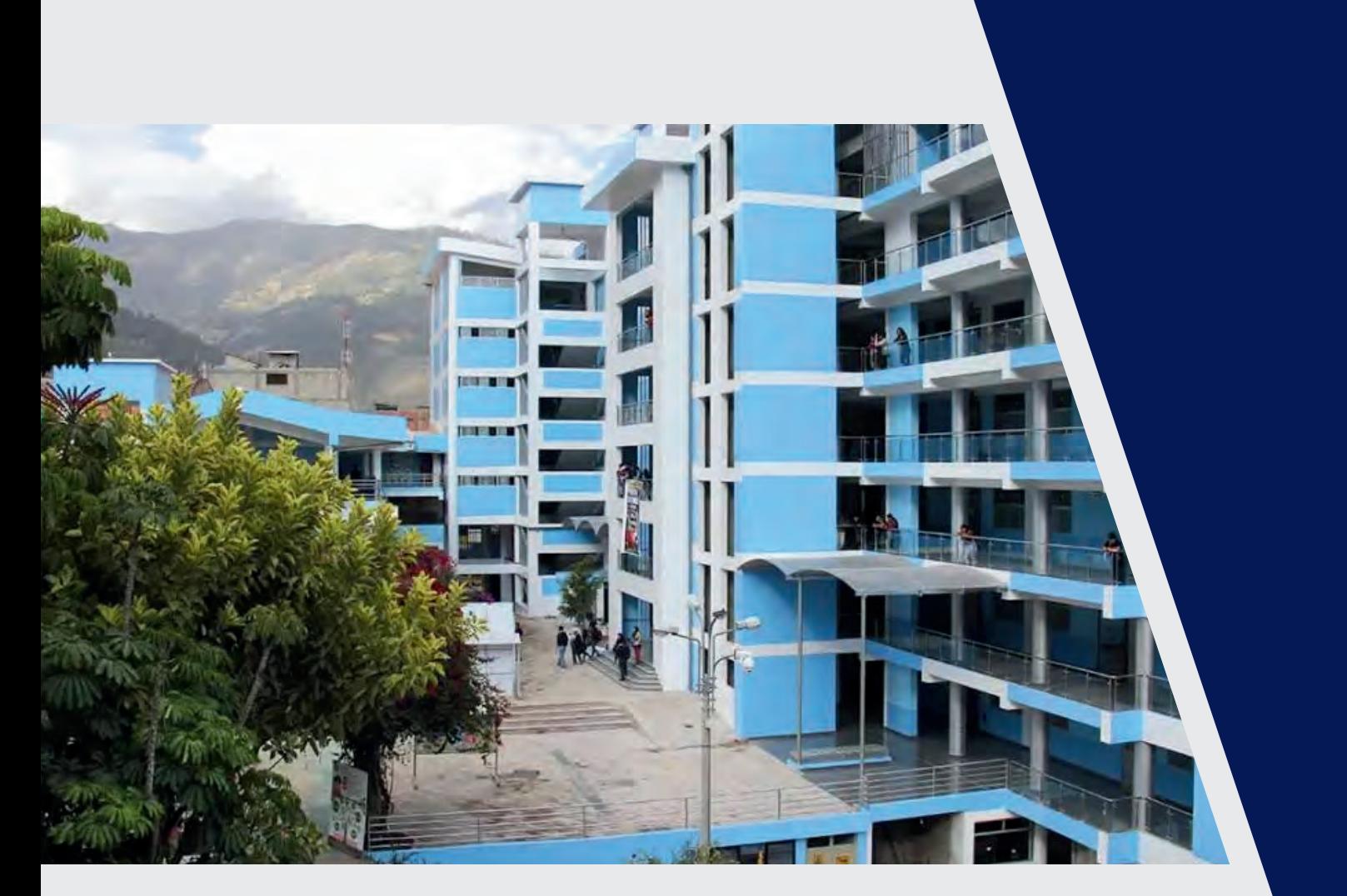

# Universidad Tecnológica de los **Andes**

CREADA POR LEY 23852 DEL 07 DE JUNIO DE 1984 SOMOS LA PRIMERA UNIVERSIDAD EN APURÍMAC

# **Visión & Misión**

## *Visión*

La Universidad Tecnológica de los Andes será referente en la formación de profesionales íntegros en la región sur del Perú.

## *Misión*

Formar profesionales íntegros en ciencias sociales, ciencias de la salud e ingenierías, que produzcan investigación formativa y científica con responsabilidad social y ambiental para contribuir al desarrollo regional y nacional.

### *Valores*

Identidad, Responsabilidad y Equidad.

# **Virtual** Inscripción

Uno de los propósitos fundamentales en el mejoramiento de las funciones académicas y administrativas es la constante actualización y adaptación a las circunstancias de los sistemas de información, éstas herramientas nos ayudan a optimizar el tiempo y reducen procesos redundantes; por tanto, la elaboración de manuales de usuario resulta importante, porque son documentos que nos ayudan en el manejo adecuado de los sistemas de información y nos sirve de guía para consultar el desarrollo cotidiano de actividades.

# **Introducción**

## *Objetivo*

Proporcionar un instrumento que facilite el manejo del Sistema ERP Educa, específicamente para el registro en línea para nuestros postulantes a participar en las convocatorias a los procesos de admisión realizados por la Universidad Tecnológica de los Andes.

### *Usuarios*

Corresponden a los postulantes que haciendo uso del enlace externo del sistema ERP Educa, con el perfil de postulante pueden ejecutar su registro al proceso de admisión en la sede y filiales de cusco y Andahuaylas.

### *Acceso al sistema ERP Educa*

El ingreso al ERP EDUCA se realizará desde el navegador Web Mozilla Firefox en la siguiente dirección electrónica externa [http://erpeduca.utea.edu.pe/admision/proceso/InscripcionPostulante](http://erpeduca.utea.edu.pe/admision/proceso/InscripcionPostulante/ingresoExterno/inscripcionPostulanteExterno/universidad) [/i ngresoExterno/inscripcionPostulanteExterno/universidad](http://erpeduca.utea.edu.pe/admision/proceso/InscripcionPostulante/ingresoExterno/inscripcionPostulanteExterno/universidad) en la cual, una vez que usted acceda como postulante podrá realizar su registro a las convocatorias programadas por la universidad.

# **Requisitos**

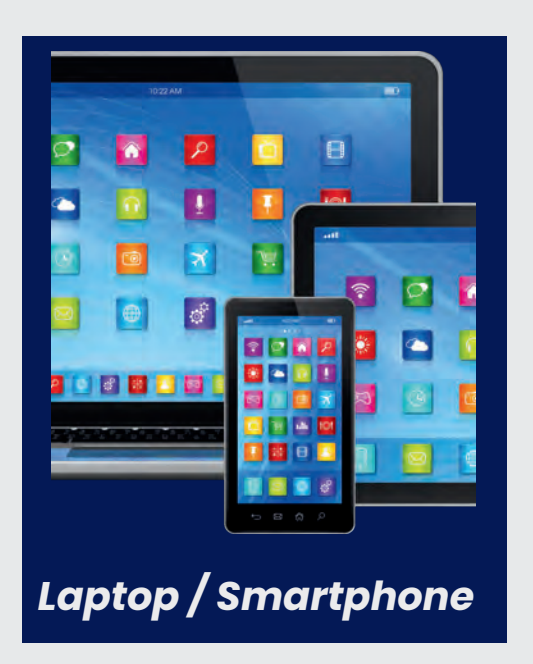

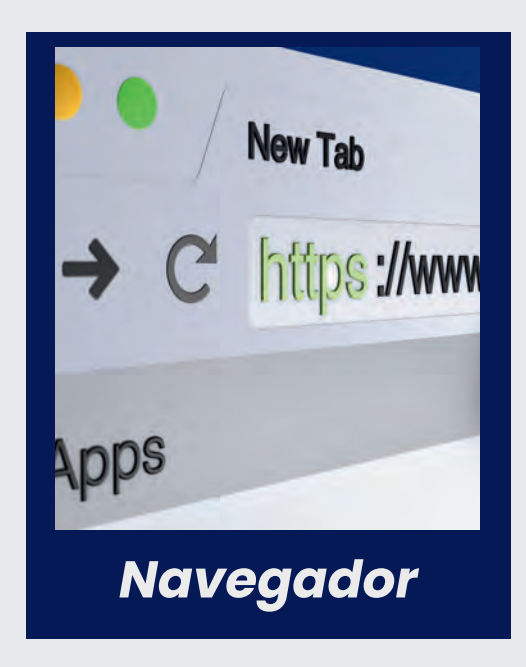

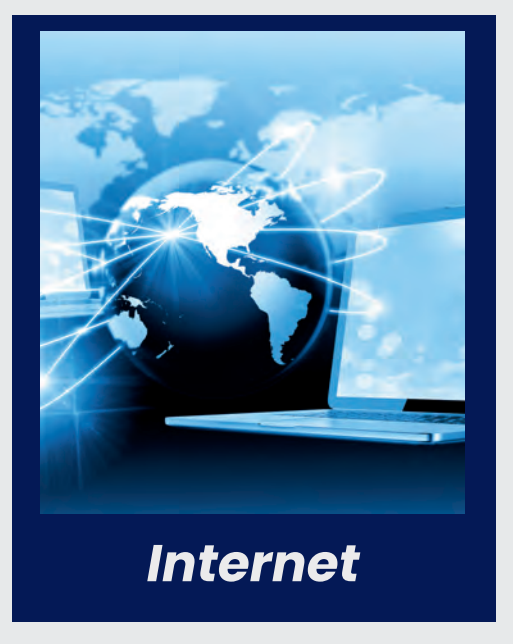

## **Admisión** Ingresar

Debe de Ingresar a **[www.admision.utea.edu.pe](https://admision.utea.edu.pe/)** luego hacer clic en **inscripciones**

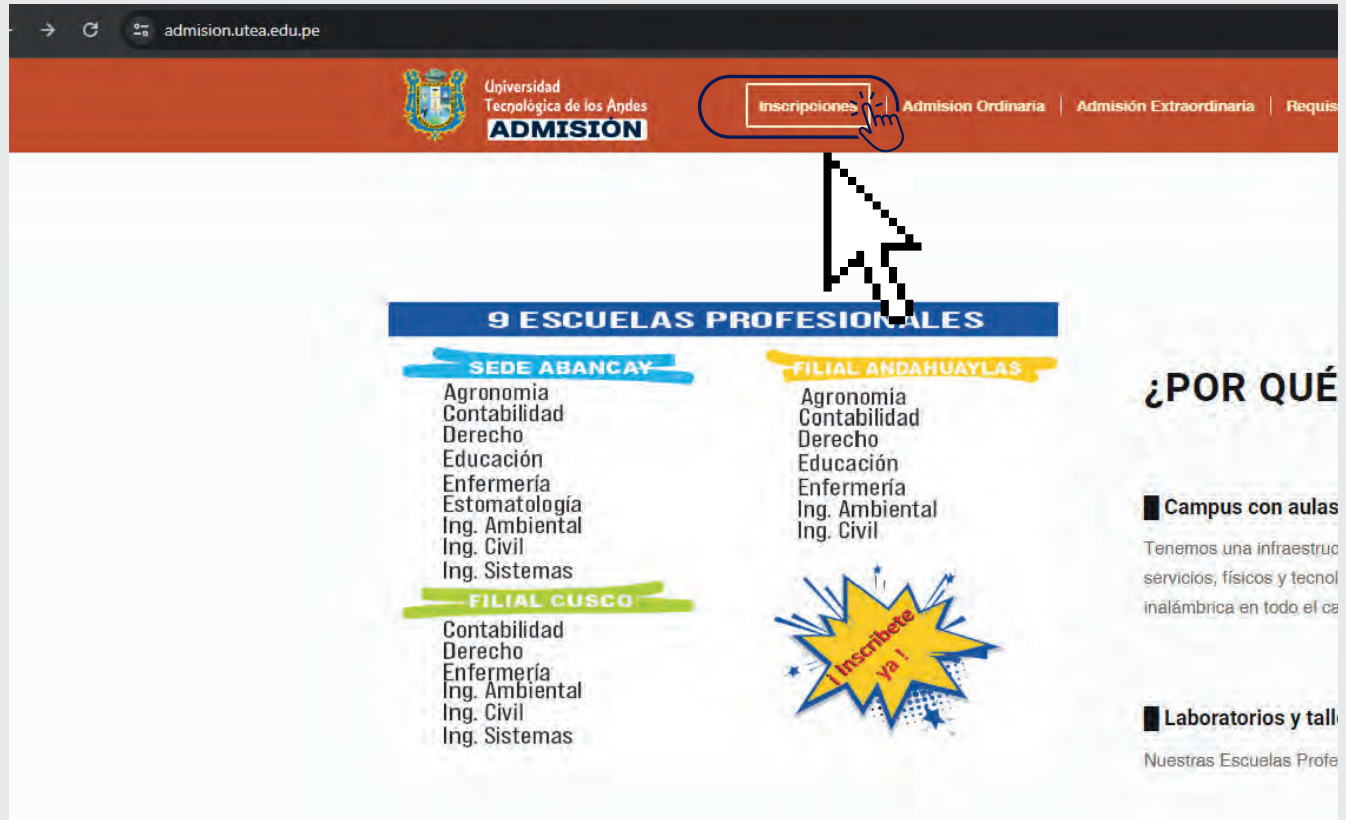

## **Al sistema de ERPEDUCA** Una vez que haya ingresado

Debe de hacer clic en **Iniciar Inscripción,** para luego continuar con el proceso

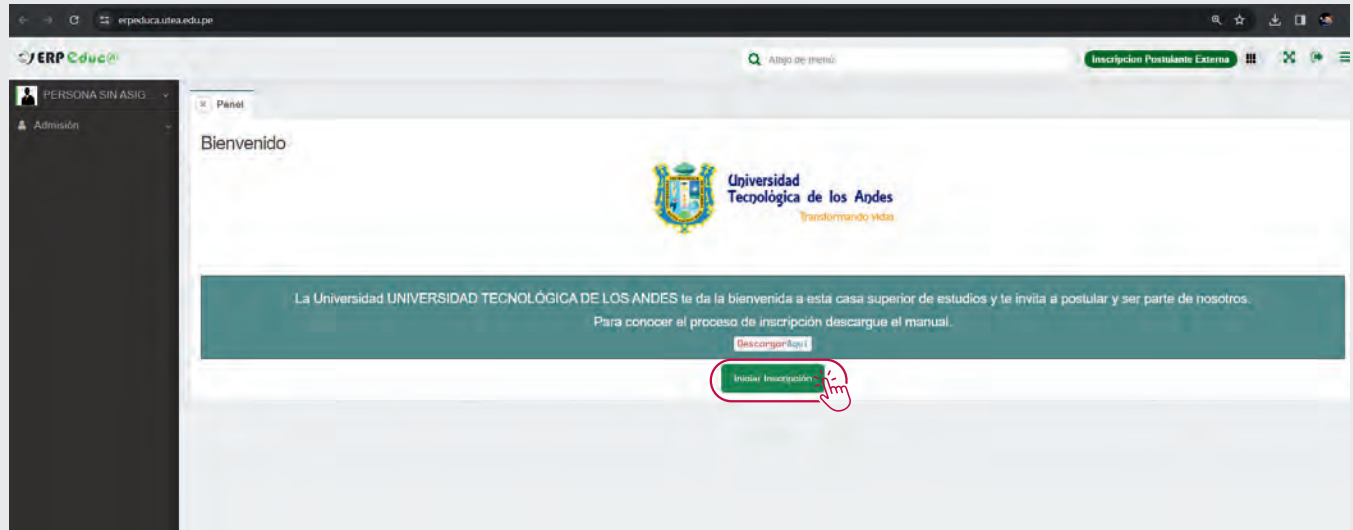

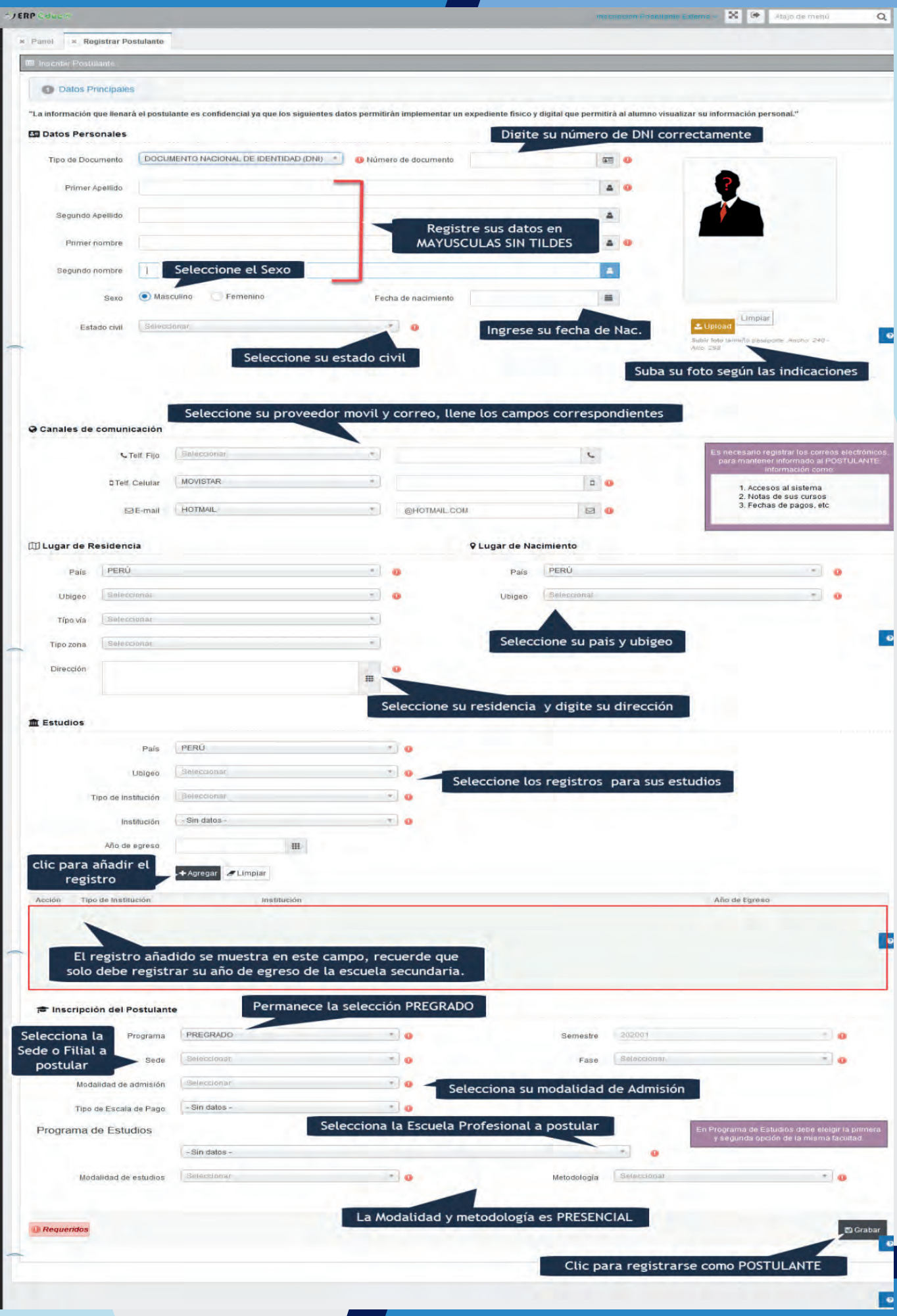

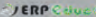

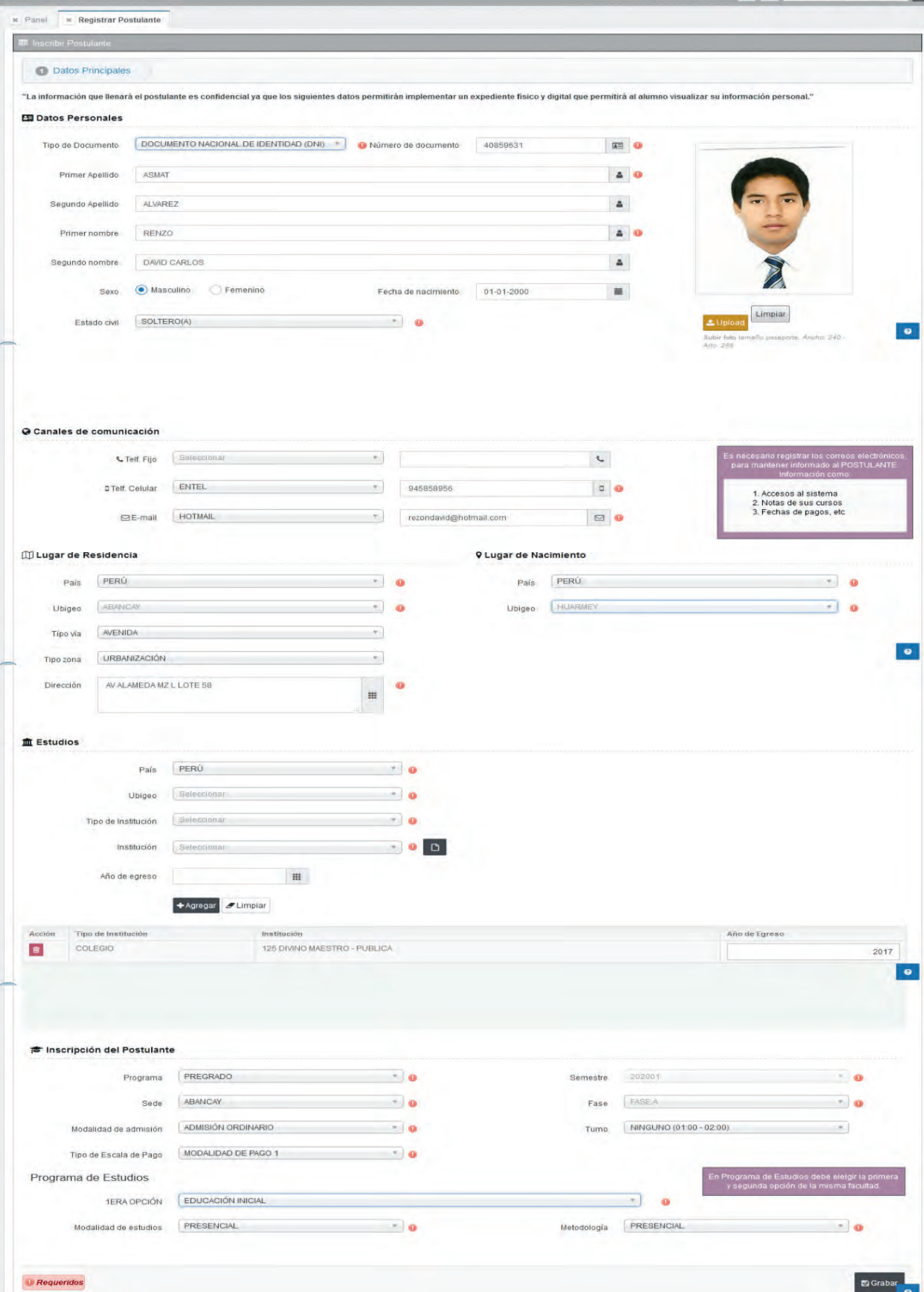

## **Protección de datos** Política de Privacidad y

A continuación el Postulante debe aceptar las políticas de privacidad y protección de datos, seguidamente dar CLIC en GRABAR para culminar con el proceso de su registro como POSTULANTE.

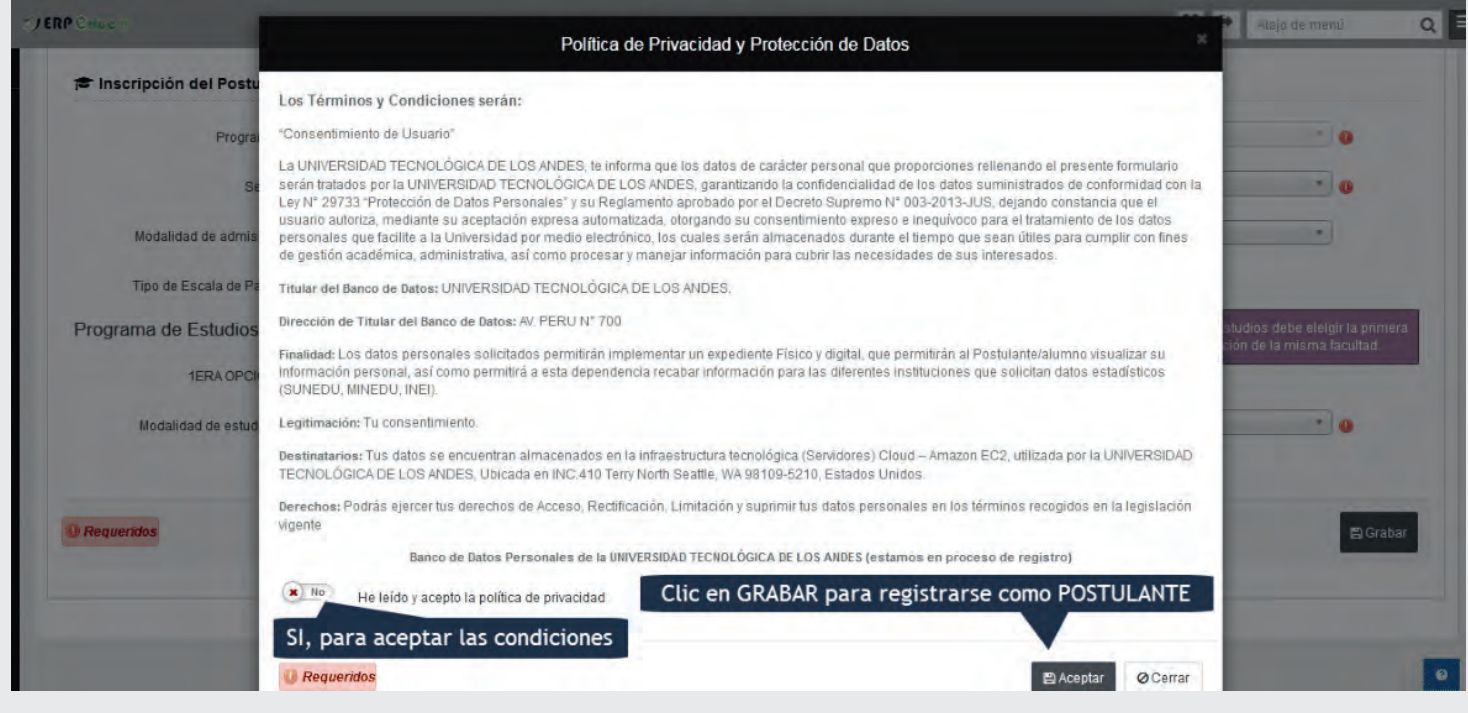

## **Postulante** Impresión de la ficha de

Una vez culminado el proceso de registro se muestra la siguiente ficha de inscripción que debe ser IMPRESA de forma OBLIGATORIA, en esta ficha se visualiza los datos, pagos, requisitos y el código del postulante con el que debe de acercarse a cancelar a los bancos autorizados su derecho al examen de admisión.

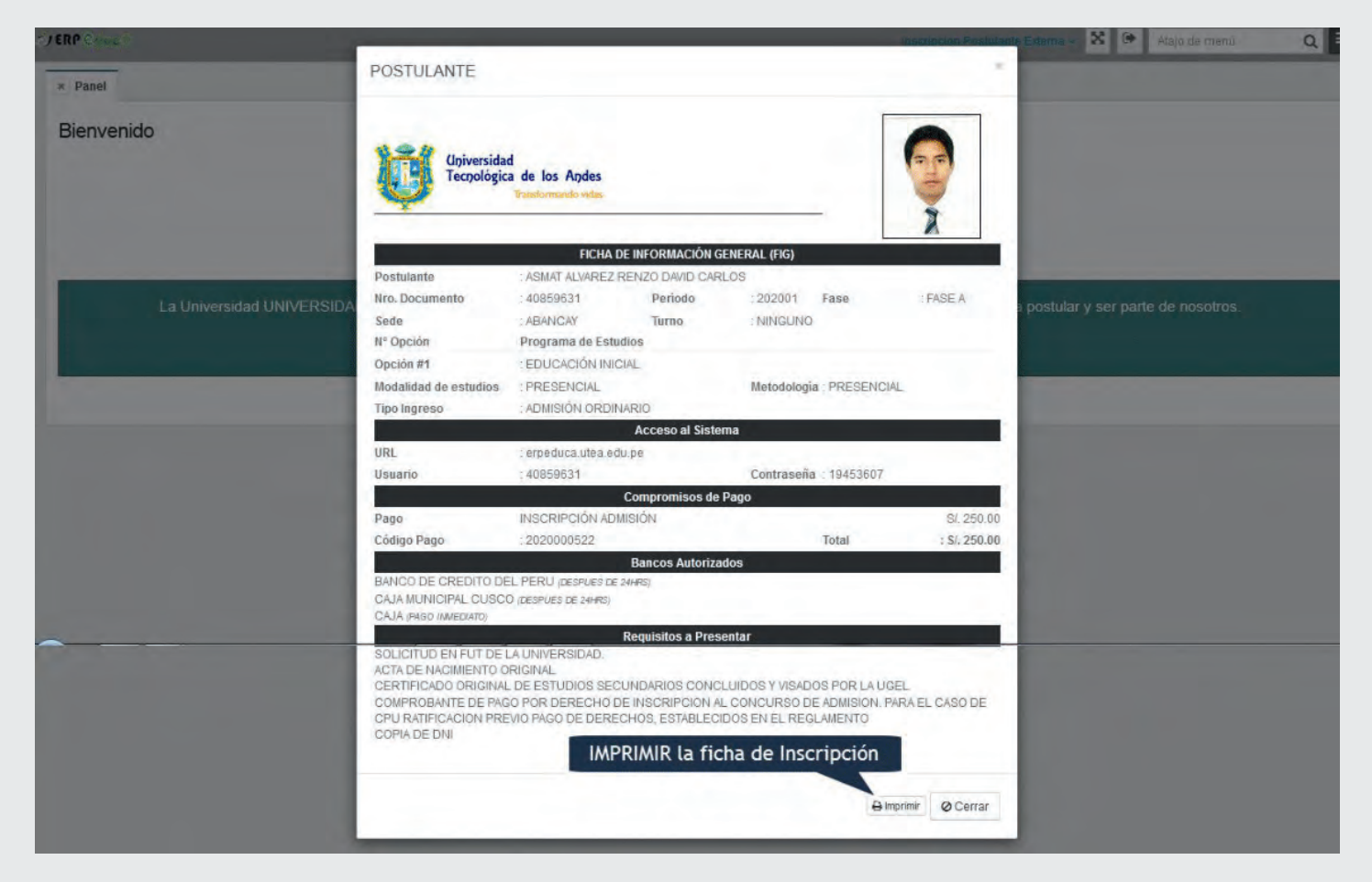

## **Presencial** Inscripción

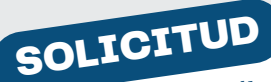

Compra **FUT** y solicita inscripción adjuntando los requisitos

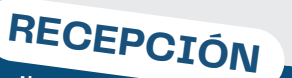

Se recibe los documentos y se registra en el sistema.

#### PAGO

Una vez registrado en e<sup>l</sup> sistema se hace el pago en caja o aplicativo.

### ENTREGA

Una vez entregado el baucher del pago se entrega la constancia de inscripción al postulante.

# **Contacto**

A fin de brindar un servicio de satisfacción a nuestros postulantes se recomienda que ante cualquier inconveniente o problemas para el registro o llenado de datos incorrectos, pagos, etc. comuníquese con la dirección de admisión inmediatamente.

#### *Teléfono*

+51 960 451 874 - Sede Central  $+51 983 685 600 - 251$  Filial Cusco +51 970 633 729 - Filial Andahuaylas

#### *Mensaje*

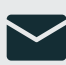

**v** admision@utea.edu.pe

*Web*

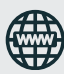

www.admision.utea.edu.pe

#### *Dirección*

Av. Perú Nº 700 Abancay, Apurímac, Perú - Sede Central Jr. Catatay Nº 100 Ccoyahuacho San Jerónimo – Filial Andahuaylas Av. Grau ; Calle Puputi; Av. Collasuyo - Filial Cusco